## ¿Cómo validar que he vinculado mi tabla de criterios de eLumen al grupo correcto en Canvas?

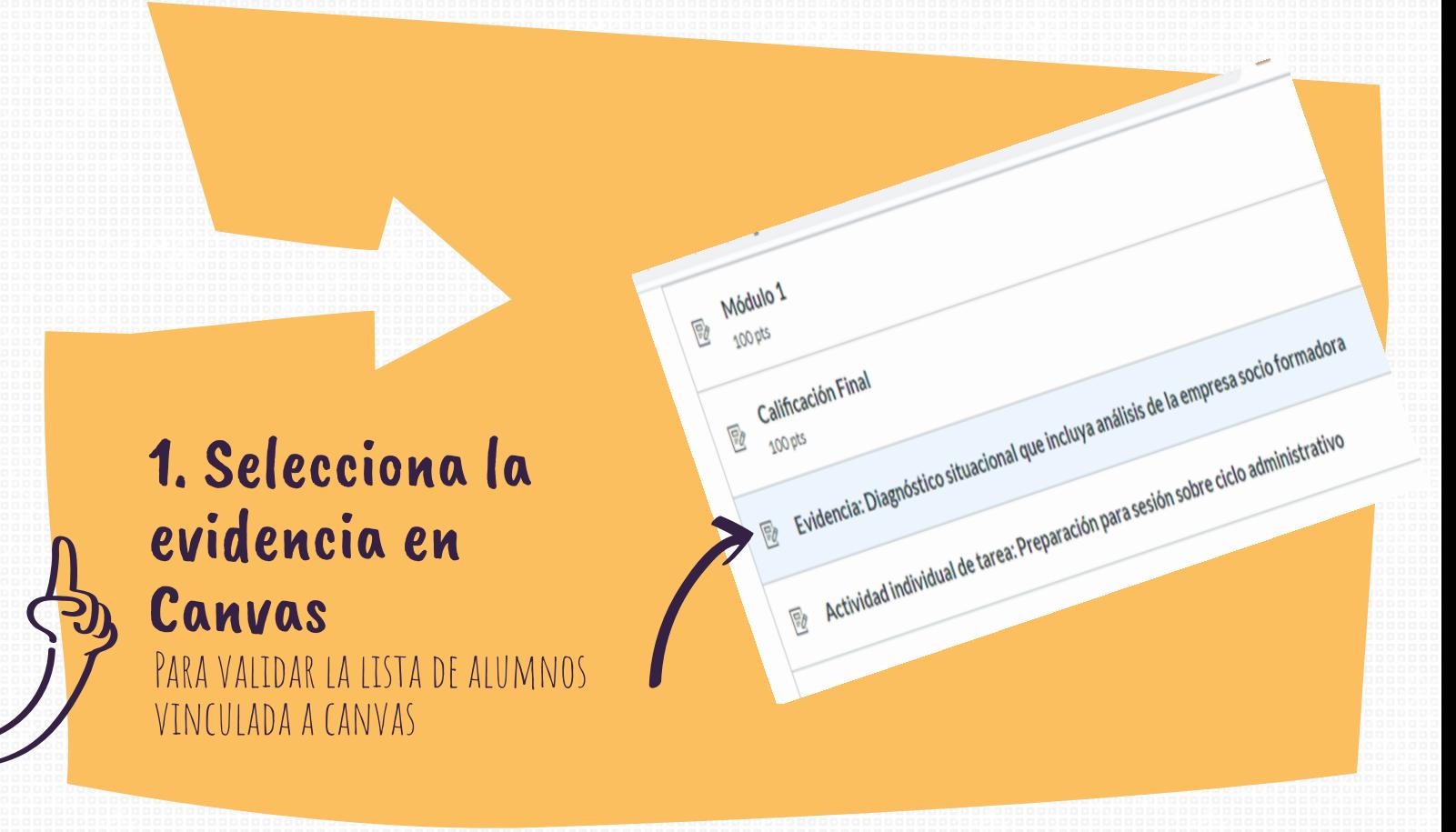

## ALUMNOS VINCULADOS CON TU grupode canvas

## 3.Confirma que los alumnos sean los mismos de Canvas Personas Páginas  $\oslash$ Identificador de inicio de Identificación del Ø SIS **Archivos** no Dummy Programa del curso A30000110 A30000110 A30000110 Alumno Dumr A30367651 99998368 A30367651 Evaluaciones A30039953 A30039953 Alumno Dum Canvas Módulos

**Conferencias** 

99998369

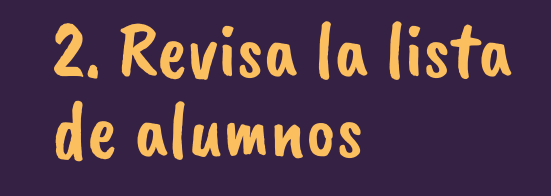

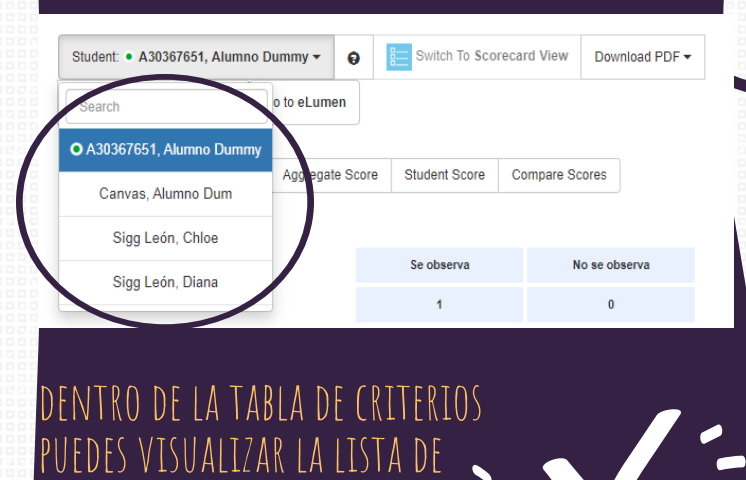

## 4. En caso de que no coincidan, haz los cambios.

**Puedes recurrir al ceddie de tu campus para que te apoyen a vincular las tablas de criterios a tus grupos correctos.**

Read more: https://piktochart.com/blog/making-keeping-new-years-resolutions/